# **КАССЫ**

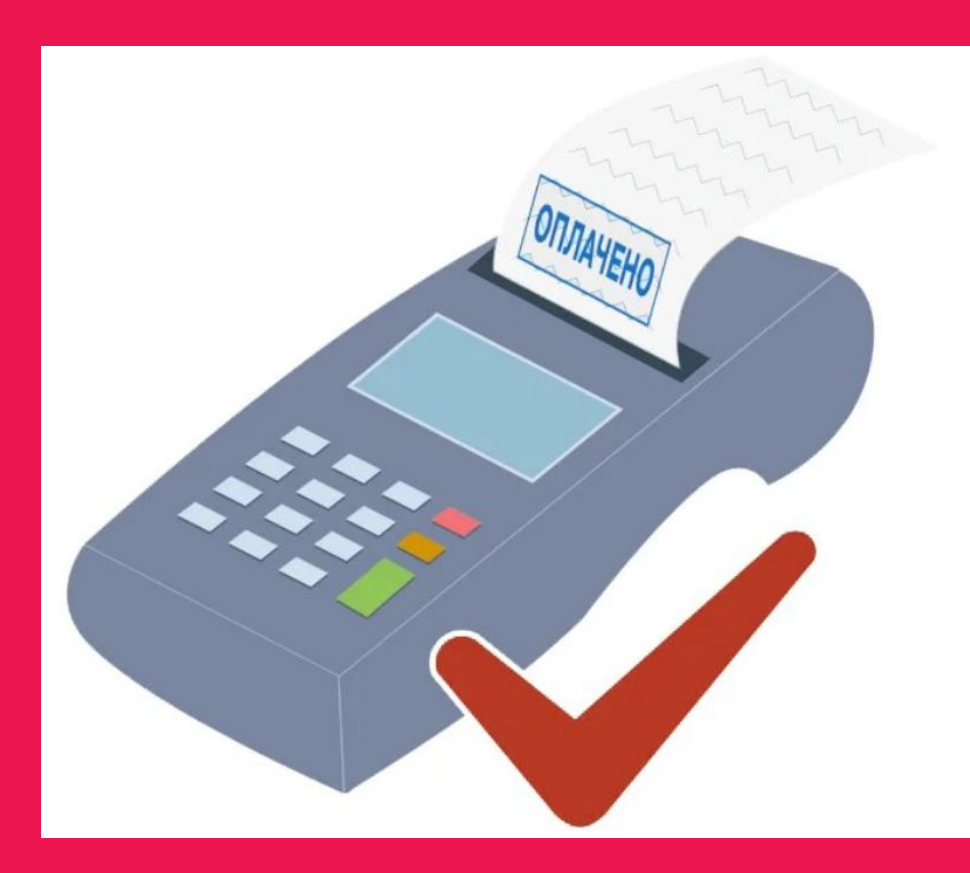

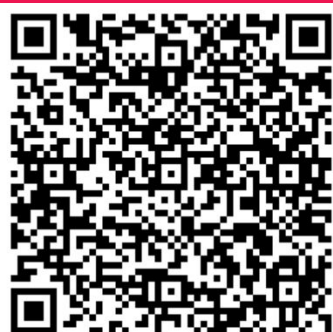

- **Изменения в кассовой Дисциплине. Общая информац**
- Пример чека соответствующего ФЗ-54
- **Признак «Агент» в чеке**
- **Обновление ККТ для отделений с ККМ:** Ȁтрих, Атол, Меркурий или ВикиПринт
- Переход на Формат Фискальных Документов (ФФД) версии 1.2
- **Доступные ККТ для работы с Боксберри**
- **КП по замене ККТ для партнеров Боксберри**
- **Продуман- кассовая программа для пунктов выдачи**
- **Консультация Боксберри по установке драйвера NSTU Боксберри**

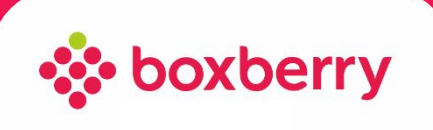

# Изменения в кассовой дисциплине в 2021-2022 году

#### **Основные изменения изложены в:**

- ФЗ от 06.06.2019 N 129-ФЗ,
- ФЗ от 26.07.2019 N 238-ФЗ,
- Постановлении Правительства РФ от 31.12.2019 N 1956;
- Приказ ФНС России от 21.03.2017 N ММВ-7-20/229@,
- Постановлении Правительства РФ от 31.12.2019 N 1958,
- Постановлении Правительства РФ от 07.11.2020 N 1795,
- Постановлении Правительства РФ от 16.04.2020 N 521,
- Приказ ФНС России от 14.09.2020 № ЕД-7-20/662@

LAW

#### **Сроки введения изменений:**

- с 1 января 2021 года перечень санкций увеличивается
- с 1 января 2021 установлен запрет за выдачу чека при приеме денежных средств при выдаче немаркированных товаров легкой промышленности: одежды, постельного и кухонного белья;
- с 1 февраля 2021 года требования к содержанию номенклатуры фискальной документации изменяется
- c 20 апреля 2021 при продаже маркированного товара через курьера в чеке нужно указывать код товара
- с 1 июля 2021 года закончится отсрочка по онлайн кассам для ИП
- с 01 февраля 2022 переход на ФФД 1.2, нельзя применять ККТ не вошедшее в реестр ККТ, а также регистрировать ФН версии ниже 1.2

#### **!!! ǿем грозит несоблюдение закона:**

- Ȁтраф в размере до **100 000** рублей
- Остановка деятельности на срок **3 месяца**
- Прекращение отгрузок из интернет-магазинов

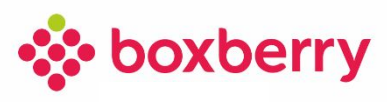

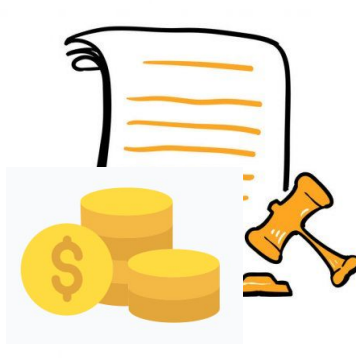

### Пример чека соответствующего ФЗ-54

Все торгово-сервисные предприятия, работающие с физическими лицами, обязаны применять контрольно-кассовую технику (ККМ) нового образца и передавать данные о чеках в ФНС в онлайн-режиме через оператора фискальных данных (ОФД).

«Онлайн-касса» = ККМ + ОФД

Если ваш чек не соответствует ФЗ-54, необходима модернизация ККТ

#### ОПИСАНИЕ ПОЛЕЙ В ЧЕКЕ

- 1. Название организации. Точны адрес. ИНН.
- 2. Расчетный признак (приход/расход). Дата. Номер чека за смену. Ф.И.О Кассира
- 3. Номер Заказа. Наименование товара/услуги (На примере Услуга Доставка)
- 4. Признак «АГЕНТ» основной реквизит в чеке, настраивается при регистрации ККМ. Обновление лицензии и драйвера на этот реквизит не повлияет
- 5. Данные поставщика- Интернет Магазина (ИНН, номер телефона, наименование)
- 6. Предмет расчета (товар/услуга)
- 7. НДС под каждой позицией в случае его присутствия с соответствующей ставкой в %. Если в заказе нет НДС, то в итоговой строке пишется БЕЗ НДС
- 8. Форма оплаты
- 9. Номер ФН
- 10. QR-код

**Корректные чеки печатаются и Личного Кабинета Партнера при интеграции**

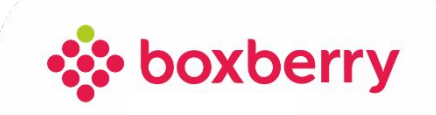

ИП Иванов Иван Иванович 620026, Свердловская область, г. Екатеринбург, ул. Мамина-Сибиряк д. 130 ИНН 12345678910 Место расчётов: ПВЗ "Boxberry" КАССОВЫЙ ЧЕК №15 10.09.2021 19:22 Приход Смена 157 применяемая система УСН ДОХОД-РАСХОД налогообложения Копылова Анастасия Павловна Кассир noreply@chek.pofd.ru адрес отправителя Заказ №30013988512 Доставка 1.000000 x 280.00 **AFEHT** признак агента по предмету расчета ИНН поставщика 7717555256 телефон поставщика +78003337374 Наименование поставщика ООО Массимо Дутти общая стоимость позиции с 280.00 учетом скидок и наценок не облагается Ставка НДС **УСЛУГА** предмет расчета Ставка НДС 20% предмет расчета **TOBAP** ИТОГ 331.67 **НАЛИЧНЫМИ**  $0.00$ 331.67 **БЕЗНАЛИЧНЫМИ** Зачет предоплаты (аванса)  $0.00$ Сумма по чеку (БСО) в кредит  $0.00$ Сумма по чеку (БСО) встречным  $0.00$ представлением **НДС 20%** 331.67 Итого без НДС 280.00 N ΦH 9287440300609082

### Признак «Агент» в чеке

Вы имеете право использовать одну ККМ для пробития чеков как с признаком «Агент», так и без него

**Для пробития чека с признаком «Агент» для Боксберри**

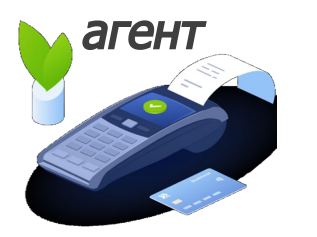

1. При регистрации ККМ необходимо отметить галочкой графу:

✔ «ККТ используется при осуществлении расчетов за маркированные товары» (НА СЛЕДУЮЩЕМ СЛАЙДЕ СКРИН С САЙТА ЦТО)

Уточнить про наличие признака и установить его можно, обратившись в ЦТО (Центр технической поддержки касс).

2. Печатать чек только через ЛК СПВЗ. Печать чека из другого ПО может привести к отсутствию признака «Агент» в чеке.

**Для пробития чека без признака Агент**

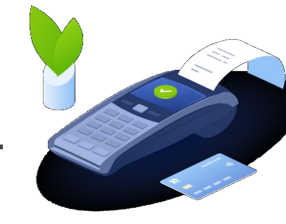

- 1. При регистрации ККМ необходимо указать признак «Агент». При пробитии чека для собственного бизнеса данных признак не отображается.
- 2. Печатать чек из ПО, на которое настроен собственный бизнес

Сигнал на печать в чеке признака «Агент» дает ПО (Программное обеспечение).

**ВАЖНО!** Если ваше ПО не обновлено под 54-ФЗ, то могут возникнуть проблемы с печатью чека из вашего кассового ПО, т.е. чеки перестанут печататься вообще.

В этом случае необходимо обратиться в тех. поддержку своего ПО и запросить обновление драйвера для него.

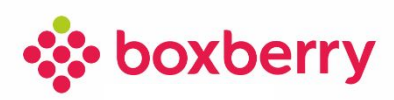

# Настройки Признака «Агент» в чеке

#### Укажите новые сведения

 $K \Pi \Pi$ :\*

616801001

Организация: ОБЩЕСТВО С ОГРАНИЧЕННОЙ ОТВЕТСТВЕННОСТЬЮ "БОКСБЕРРИ ЮГ" Адрес: 344091, Ростовская область, РОСТОВ-НА-ДОНУ Г, СТАЧКИ ПР-КТ, 249, КОРПУС В,

ККТ используется при приеме денежных средств при реализации лотерейных билетов, электронных лотерейных билетов, приеме лотерейных ставок и выплате денежных средств в виде выигрыша при осуществлении деятельности по организации и проведению лотерей

МЕ ККТ используется при приеме ставок и выплате денежных средств в виде выигрыша при осуществлении деятельности по организации и проведению азартных игр

ККТ используется при выдаче (получении) обменных знаков игорного заведения и выдаче (получении) денежных средств в обмен на предъявленные обменные знаки игорного заведения

ККТ используется при осуществлении деятельности банковского платежного агента (субагента)

ККТ используется при осуществлении расчетов за маркированные товары

«ККТ используется для расчетов в информационно-телекоммуникационной сети «Интернет»

ККТ используется для развозной и (или) разносной торговли (оказания услуг, выполнения работ)

■ ККТ применяется только при оказании услуг (в случае регистрации автоматизированной системы для бланков строгой отчетности)

**ККТ используется при продаже подакцизных товаров** 

**ККТ используется при осуществлении деятельности платежного агента (субагента)** 

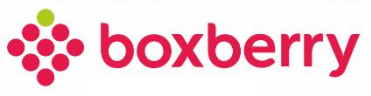

# Обновление ККТ для отделений с ККМ:

- Обратиться в любое ЦТО (Центр технической поддержки касс) и уточнить поддерживает ли ваша модель ККМ, драйвер и лицензию потоварной печати чека с кодом маркировки.
- Если модель кассы старая, то может не подлежать модернизации (установки драйвера), в этом случае необходимо обновление ККМ. Если лицензия не поддерживает потоварную печать, то нужно ее обновление.
- В зависимости от информации ЦТО провести мероприятия по обновлению драйвера и лицензии ККМ (если требуется).
- Если в отделении установлены Ȁтрих, Атол, Меркурий или ВикиПринт, то необходимо выполнить установку нашего драйвера (NSTUServer), согласно инструкции по установке драйвера для печати чеков из ЛК СПВЗ на кассы Ȁтрих, Атол, Меркурий или ВикиПринт

#### **Ссылка на скачивание драйвера NSTU Боксберри и инструкции по его установке**

#### **Ȁтрих, Атол, Меркурий, ВикиПринт (ФФД 1.05; 1.1):**

#### **Ȁтрих, Атол (ФФД 1.2):**

#### **https://1drv.ms/u/s!AmjdoUPfCgNRhJJ7RVdLDRxcLeQ\_xg?e=x7qUoZ**

#### МЫ РЕКОМЕНДУЕМ ПЕЧАТАТЬ ЧЕКИ ИЗ ЛИЧНОГО КАБИНЕТА ПАРТНЕРА !!!

- Обращаем внимание, что ККМ ВикиПринт не поддерживает печать НДС в позиции чека, это не является нарушением. Законодательно этот реквизит в позиции не является обязательным. При этом ККМ корректно передает его в ОФД для ФНС.
- В случае возникновения технических вопросов относительно установки и обновления драйвера (NSTUServer) можно записаться на консультацию к специалистам Боксберри.
- Реестр контрольно-кассовой техники совокупность сведений о каждом изготовленном экземпляре модели контрольно-кассовой техники: https://www.nalog.gov.ru/rn77/related\_activities/registries/reestrkkt/

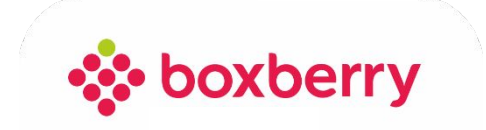

# Переход на Формат Фискальных Документов (ФФД) версии 1.2

**С 1 февраля 2022 переход на ФФД 1.2, нельзя применять ККТ не вошедшие в реестр ККТ, а также регистрировать ФН версии ниже 1.2**

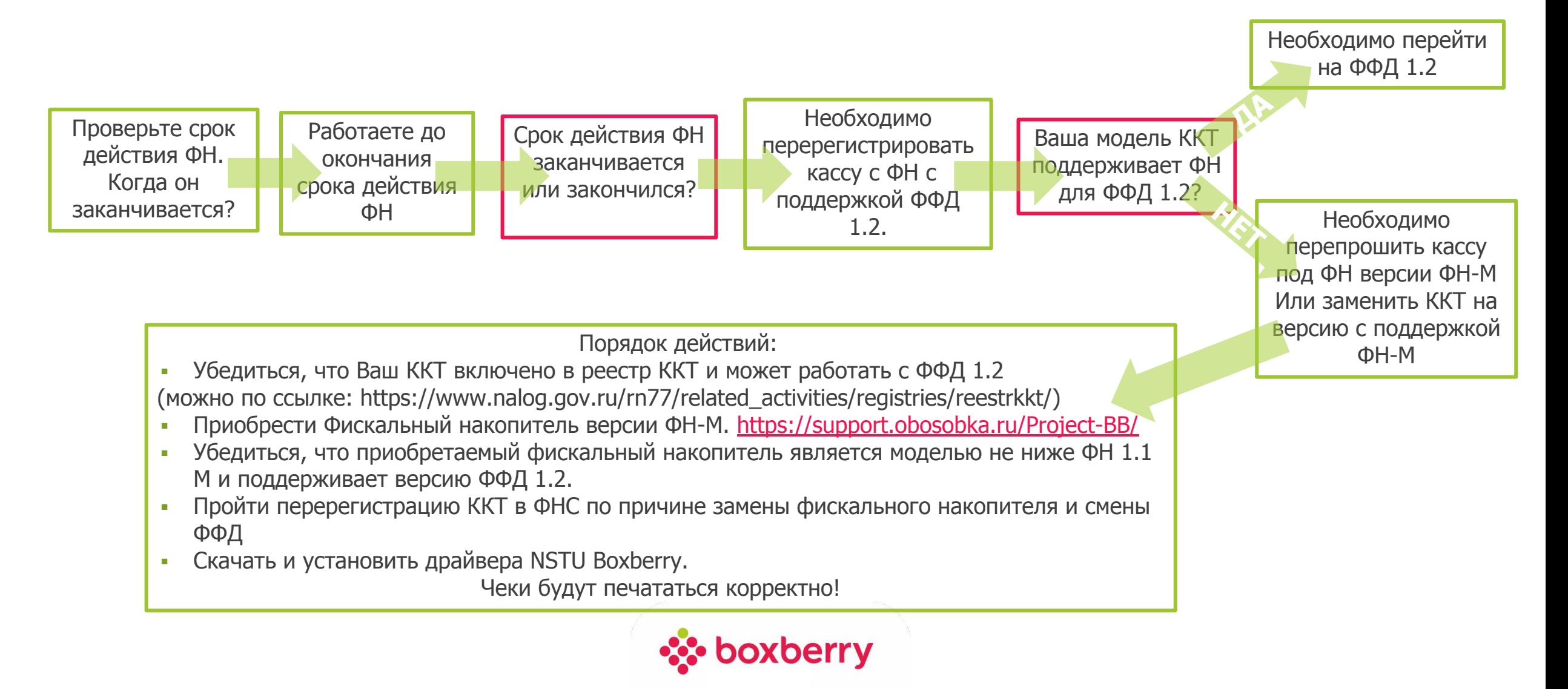

# Доступные модели ККТ для работы с Боксберри

**Если ИП/организация используют ФН с поддержкой версий ФФД 1.05 или 1.1 они смогут продолжить работать с ними до окончания срока действия фискальных накопителей**

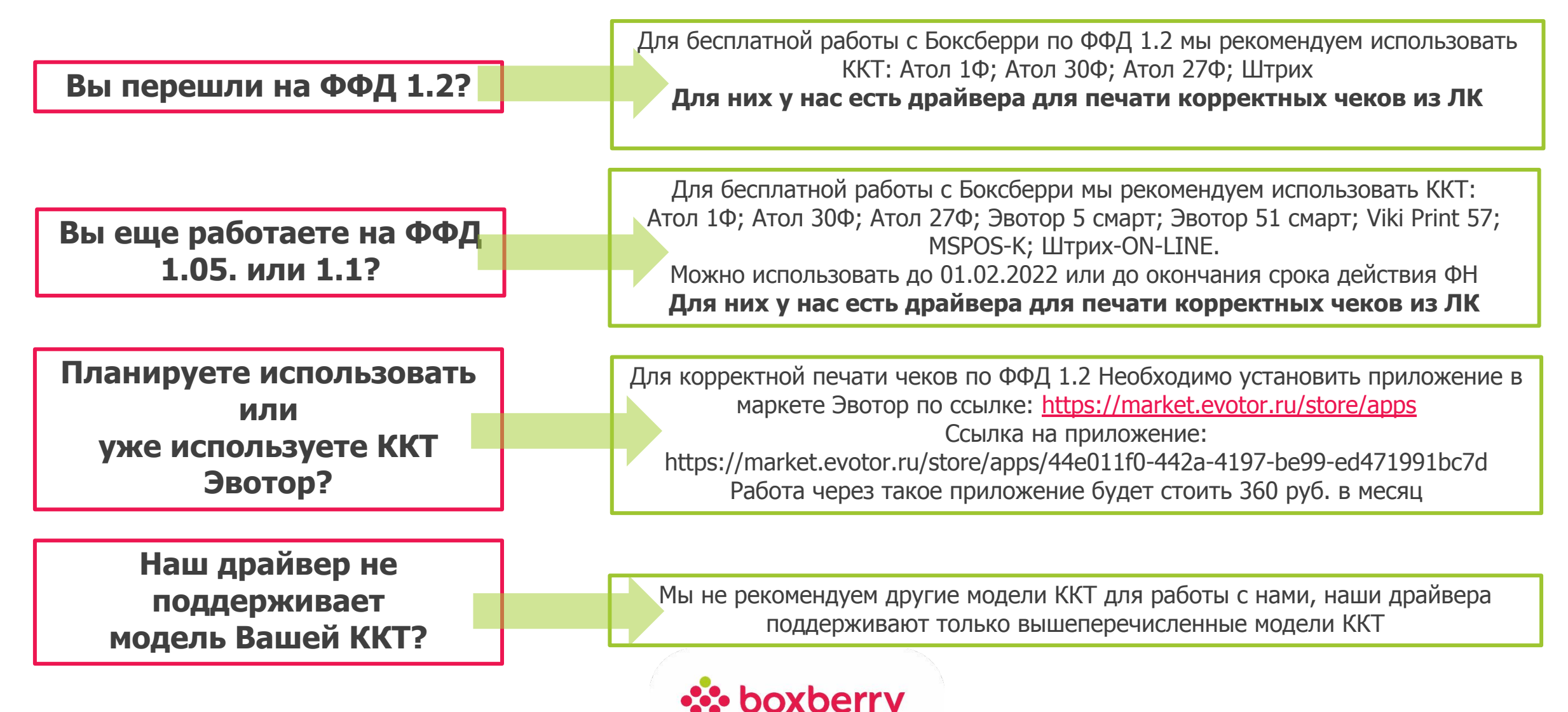

### КП по замене ККТ для партнеров Боксберри

#### **Обособка.ру**

Является официальным партнёром компании Ȁтрих, Атол, Эвотор, Viki Print, MSPOS.

Сервис позволяет приобрести по рыночной цене кассовый аппарат и сопутствующие сервисы в соответствии с требованиями 54- ФЗ, а так же подходящий для работы с Боксберри

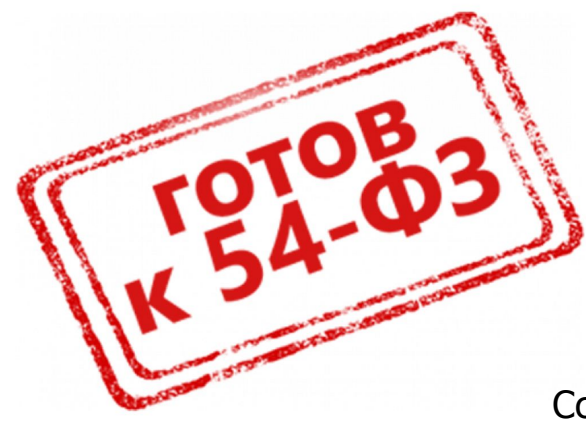

#### **Доступные к заказу модели:**

Атол 1Ф - 10 900 руб. Атол 30Ф - 17 000 руб. Атол 27Ф - 25 400 руб. Ȁтрих online- 12 400 руб.

**Контакты для обращений:** 

Тел./WhatsApp +7(499)651-2-01 Ссылка на WhatsАpp: https://wa.me/74996512101 Эл. почта: support@obosobka.ru Кодовое слово для обращения на линию: **БоксБерри**

#### **Заказ ККТ для версии ФФД 1.2: https://support.obosobka.ru/Project-BB/**

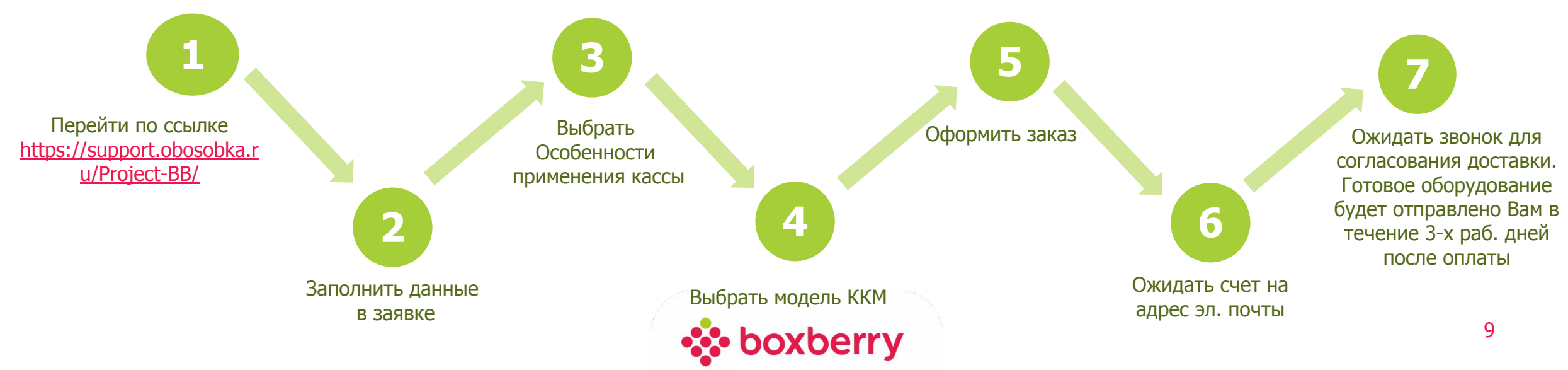

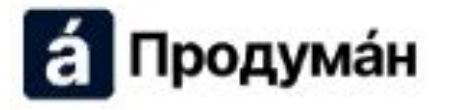

### Кассовая программа для пункта выдачи заказов

Кассовая программа Продуман позволит отправлять чеки на кассу или банковский терминал из личных кабинетов партнеров: https://kassa.produman.org/

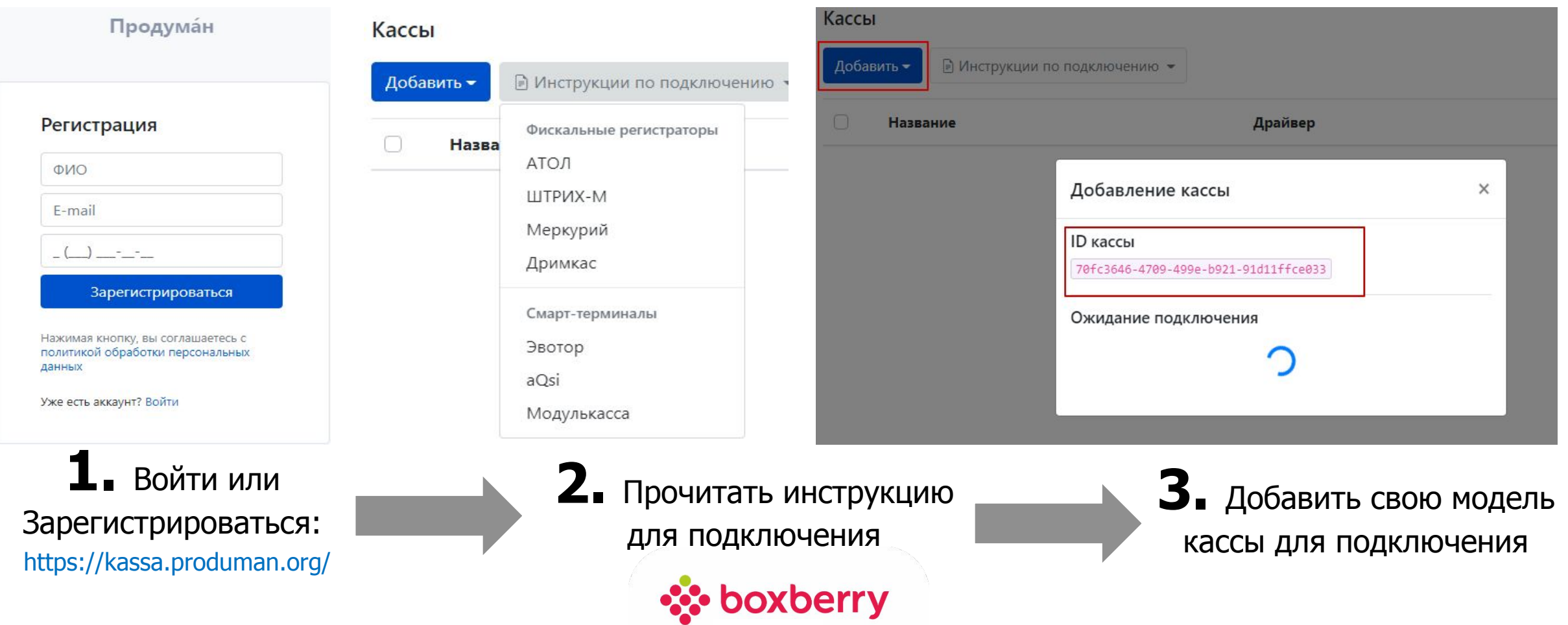

# Настройки для печати корректных чеков

Для пользователей кассовой программы Продуман необходимо в настройках выбрать корневого принципала (т.е. продавца /интернет магазин)

Ссылка на настройки: https://support.produman.org/knowledge\_base/item/242104?sid=47373

Для того, чтобы в чек корректно переносились данные самого интернет-магазина, который доставляет заказ через Боксберри необходимо:

• зайти под аккаунтом администратора в раздел Аккаунт → Правила, выбрать Boxberry и Включить параметр Указывать данные поставщика принципала

#### **Принцип работы**

**Продуман** 

- Если интернет-магазин передает название, наименование товара и телефон, все эти данные автоматически перенесутся в чек.
- Если нет названия, тогда в это поле подставится "Поставщик для %Название из правила%". К примеру, Поставщик для Боксберри.

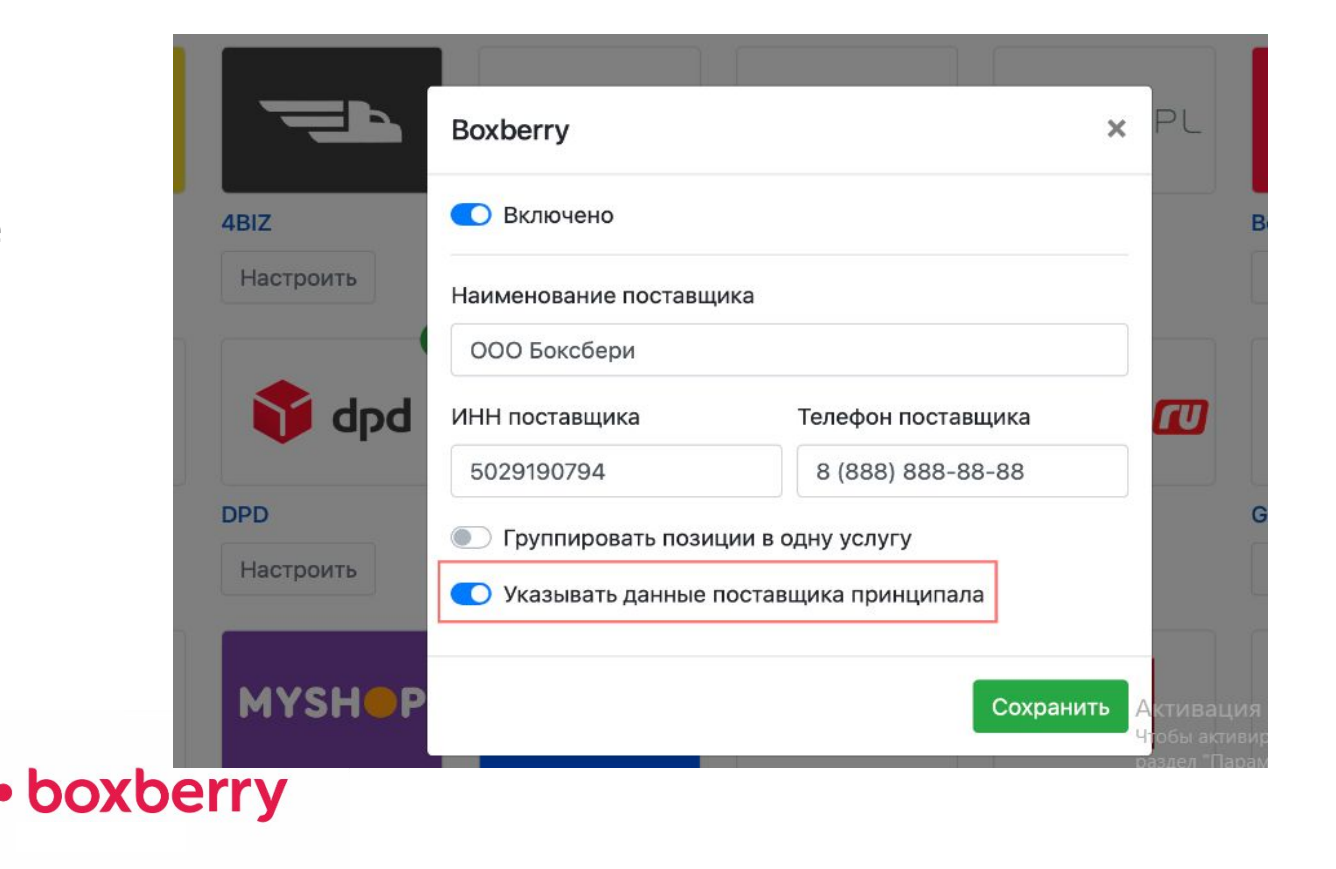

### Запись на консультация по установке драйвера NSTU Боксберри в ЛК СПВЗ

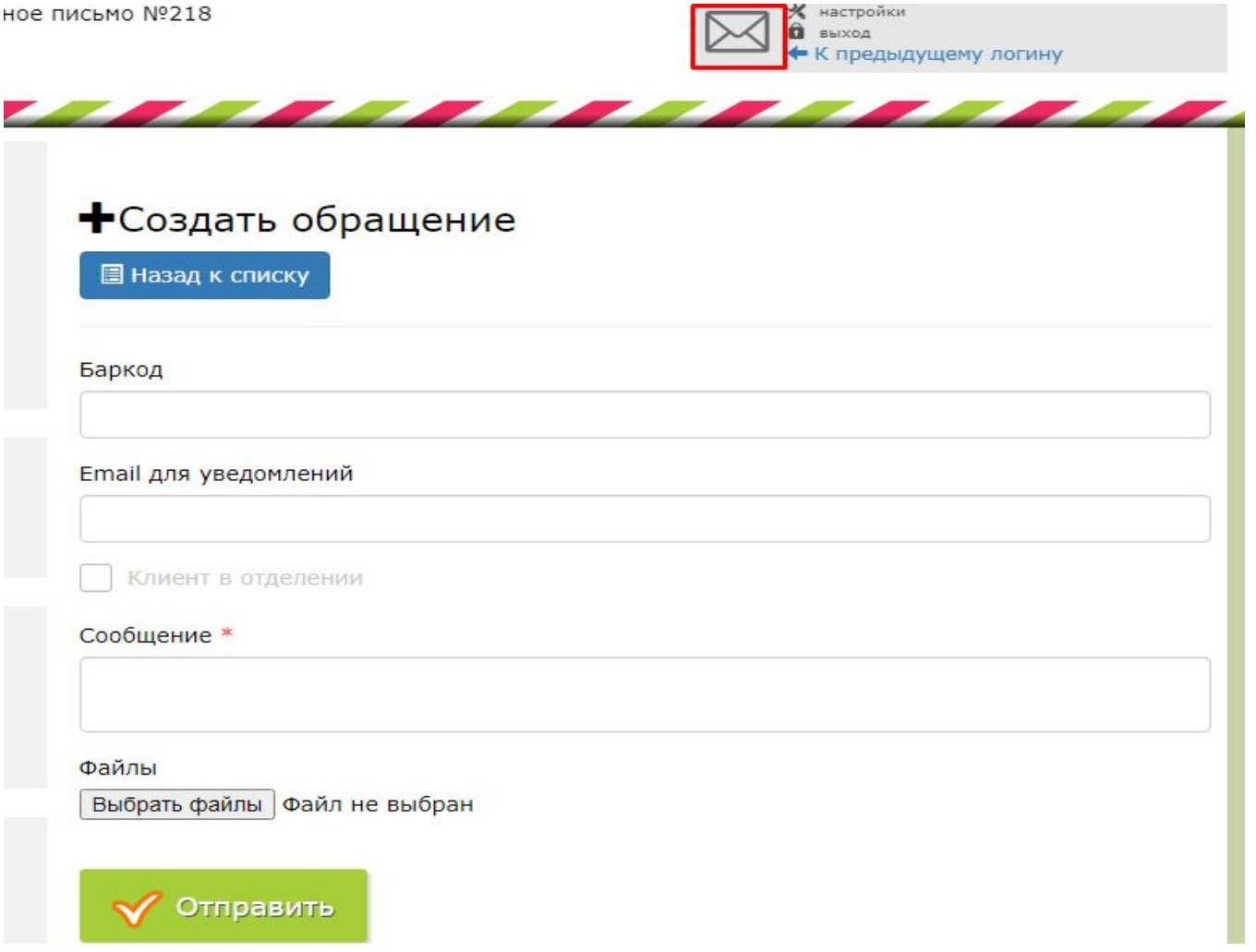

#### **Записаться на консультацию ǿерез ЛК СПВЗ:**

В начале сообщения указать «**ǿек 54-ФЗ:** описание проблемы»

В заявке **ОБЯЗАТЕЛЬНО** должна быть указана следующая информация:

#### **o Контактное лицо и номер телефона для обратной связи**

- Время -когда можно связаться
- o Мессенджер (скайп, WhatsApp, телеграмм)
- **o В запросе обязательно сразу указать марку и модель кассы**
- o Перед оформлением заявки необходимо скачать установочный файл и открыть программу AnyDesk: https://anydesk.com/ru

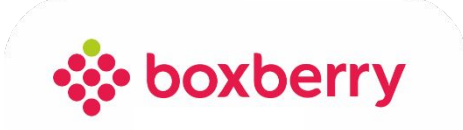

# СПАСИБО ЗА ВНИМАНИЕ!

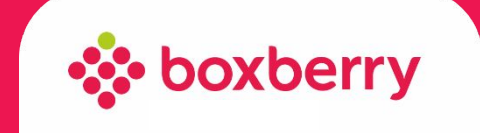